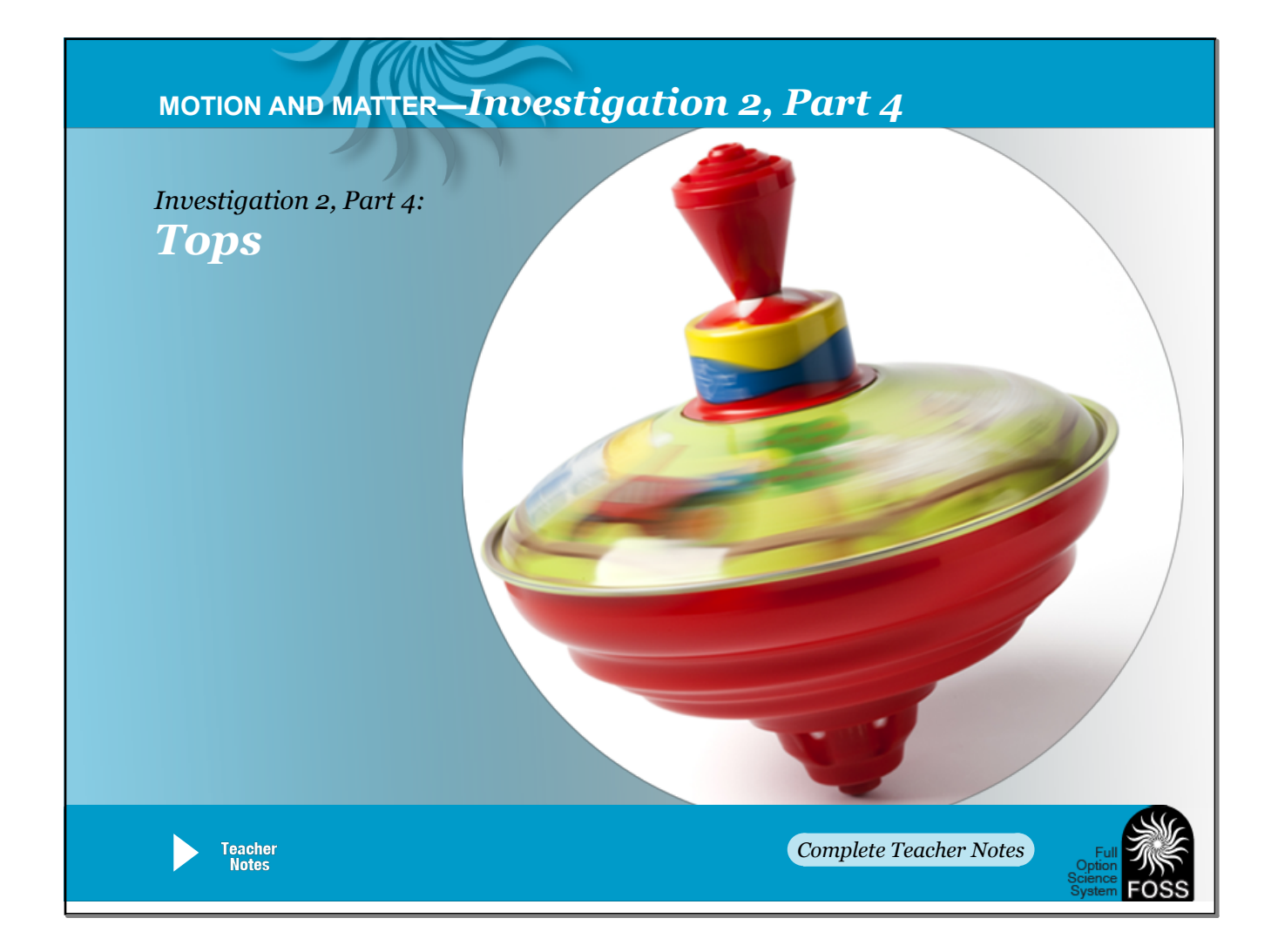

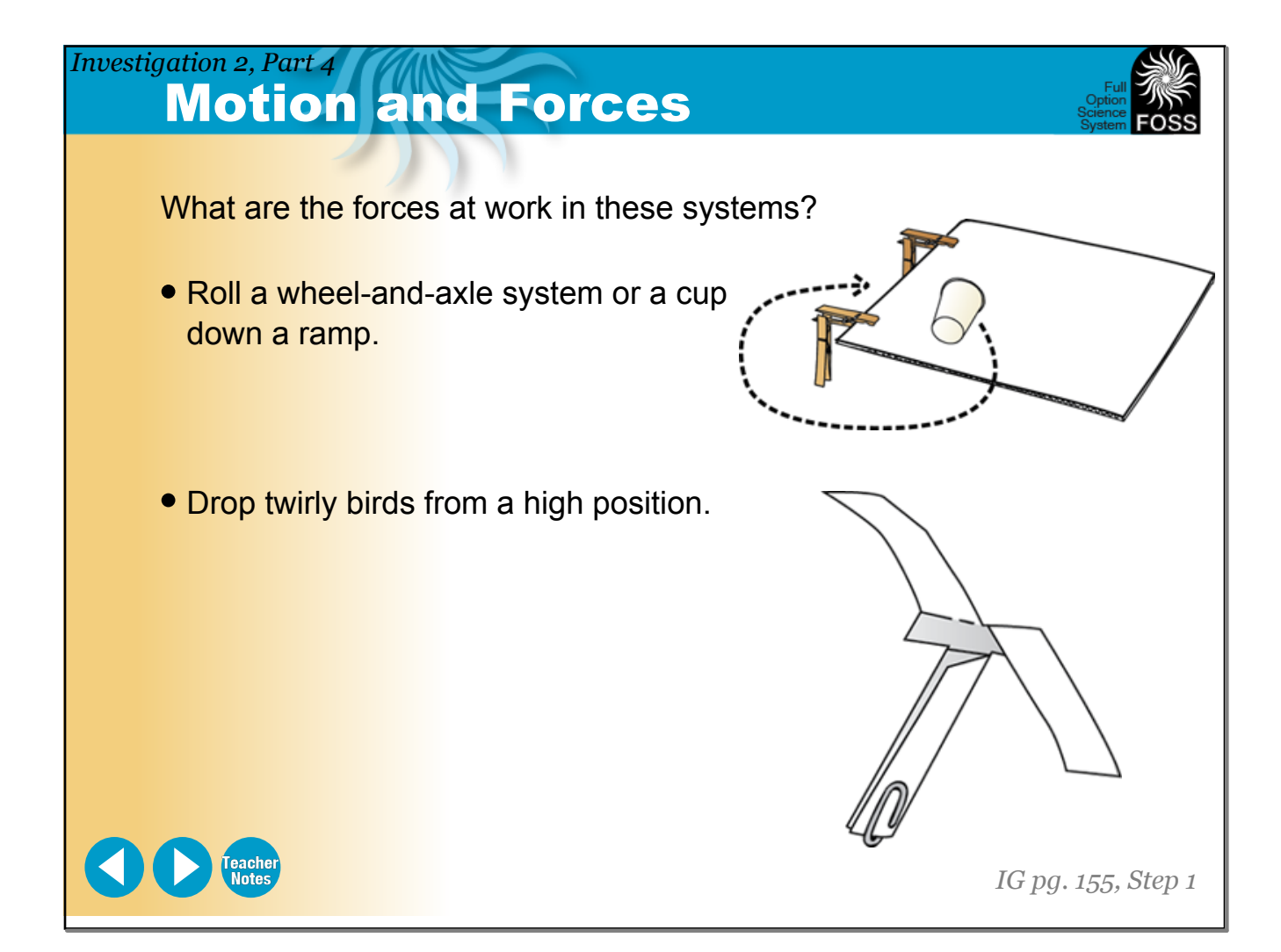

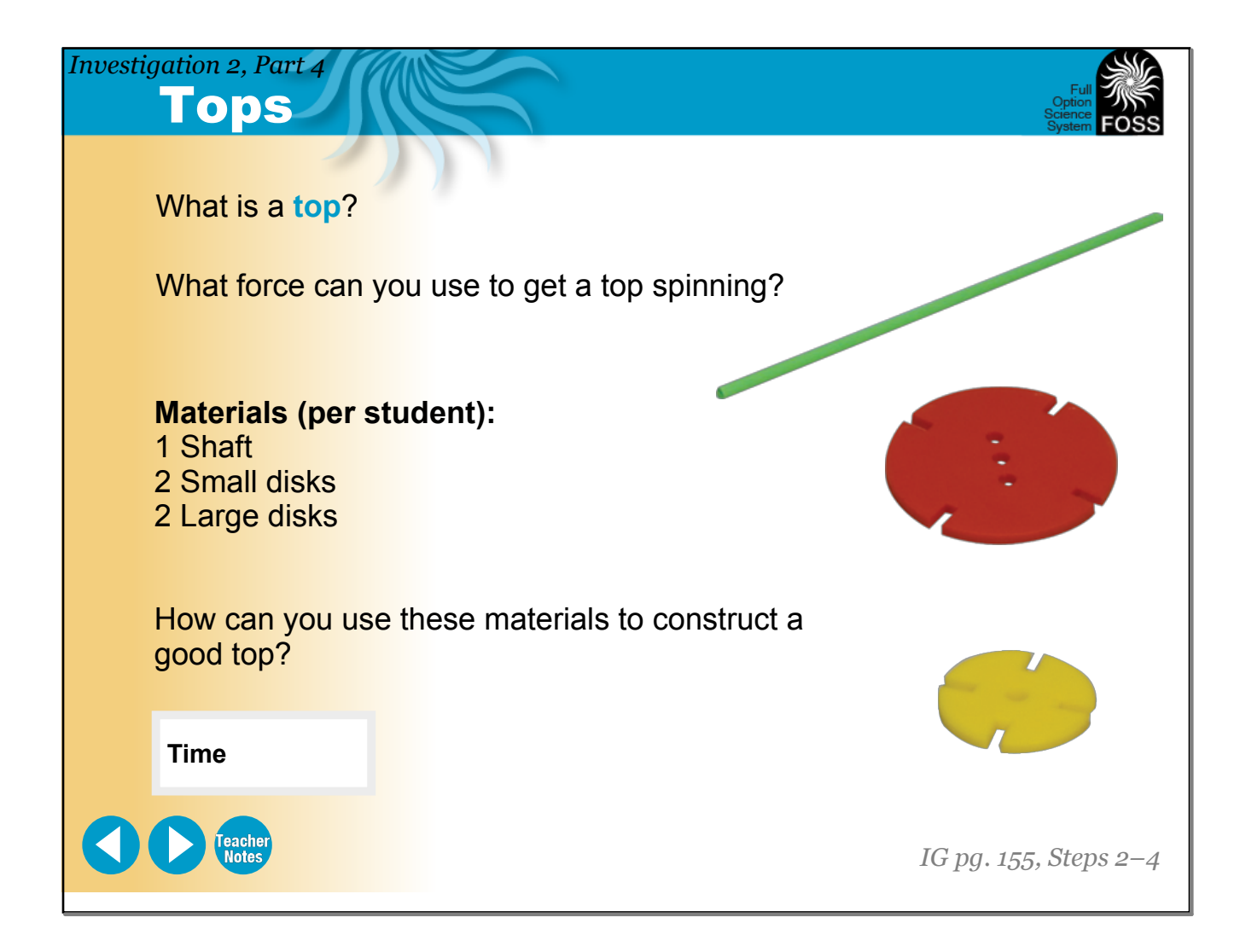

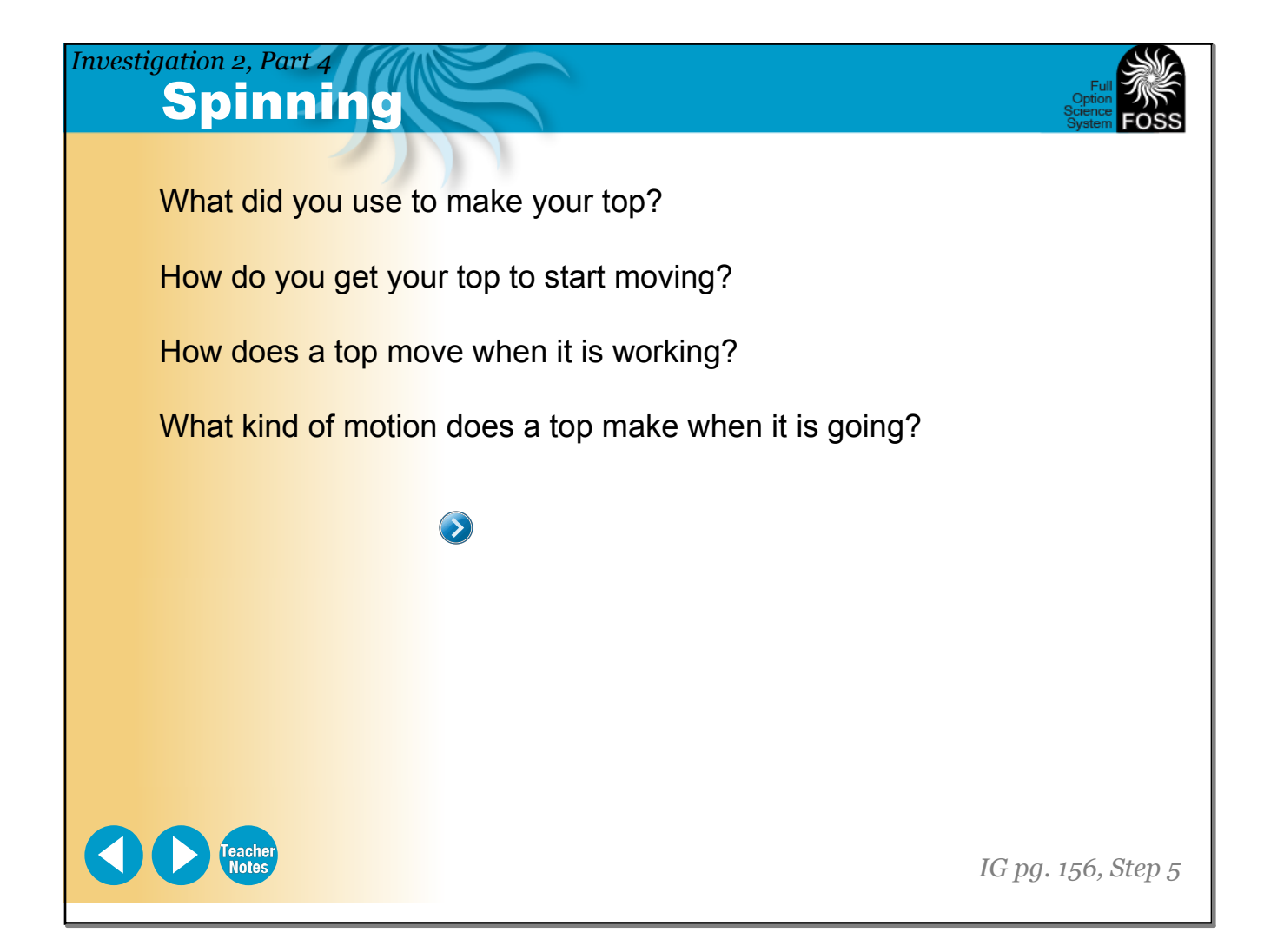

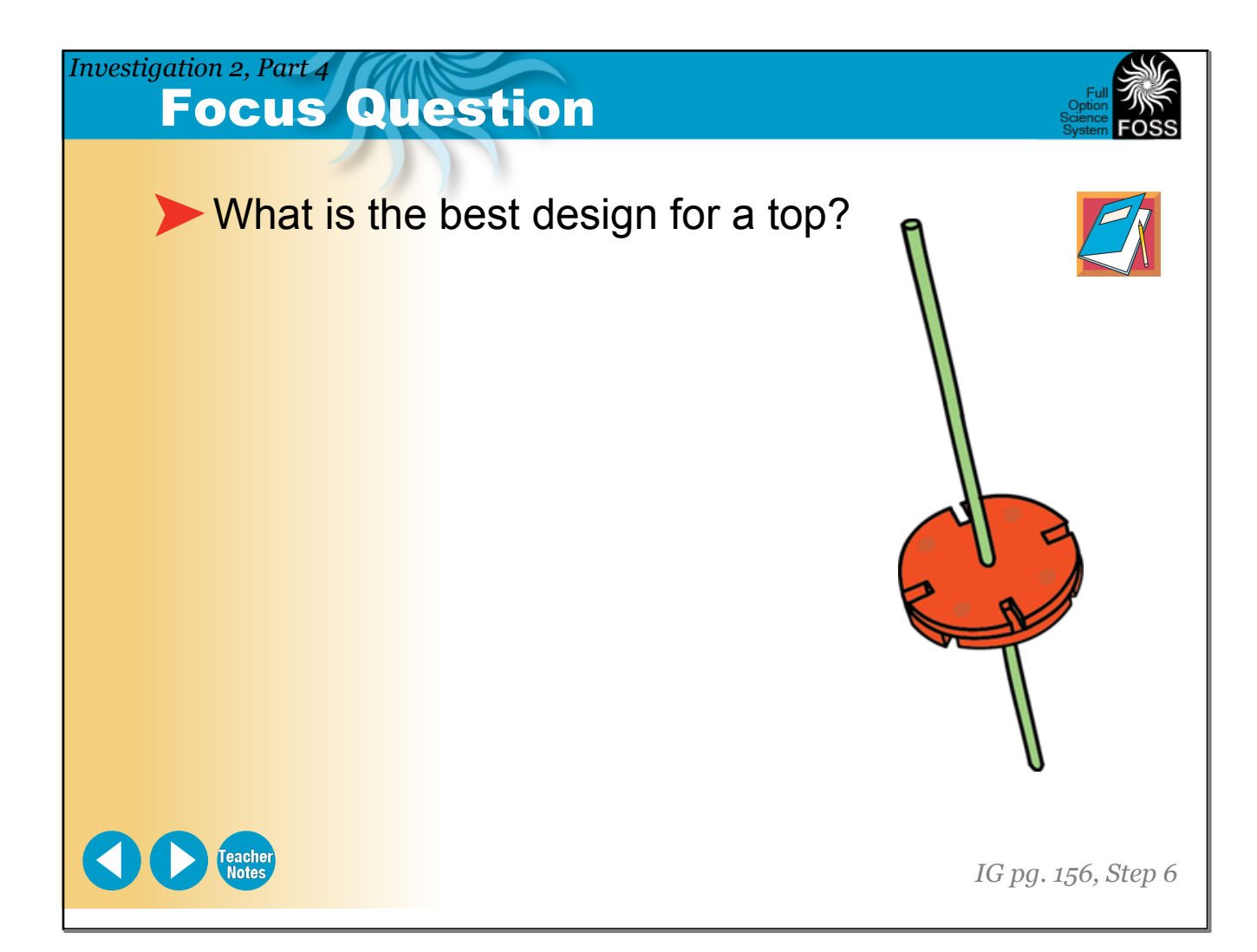

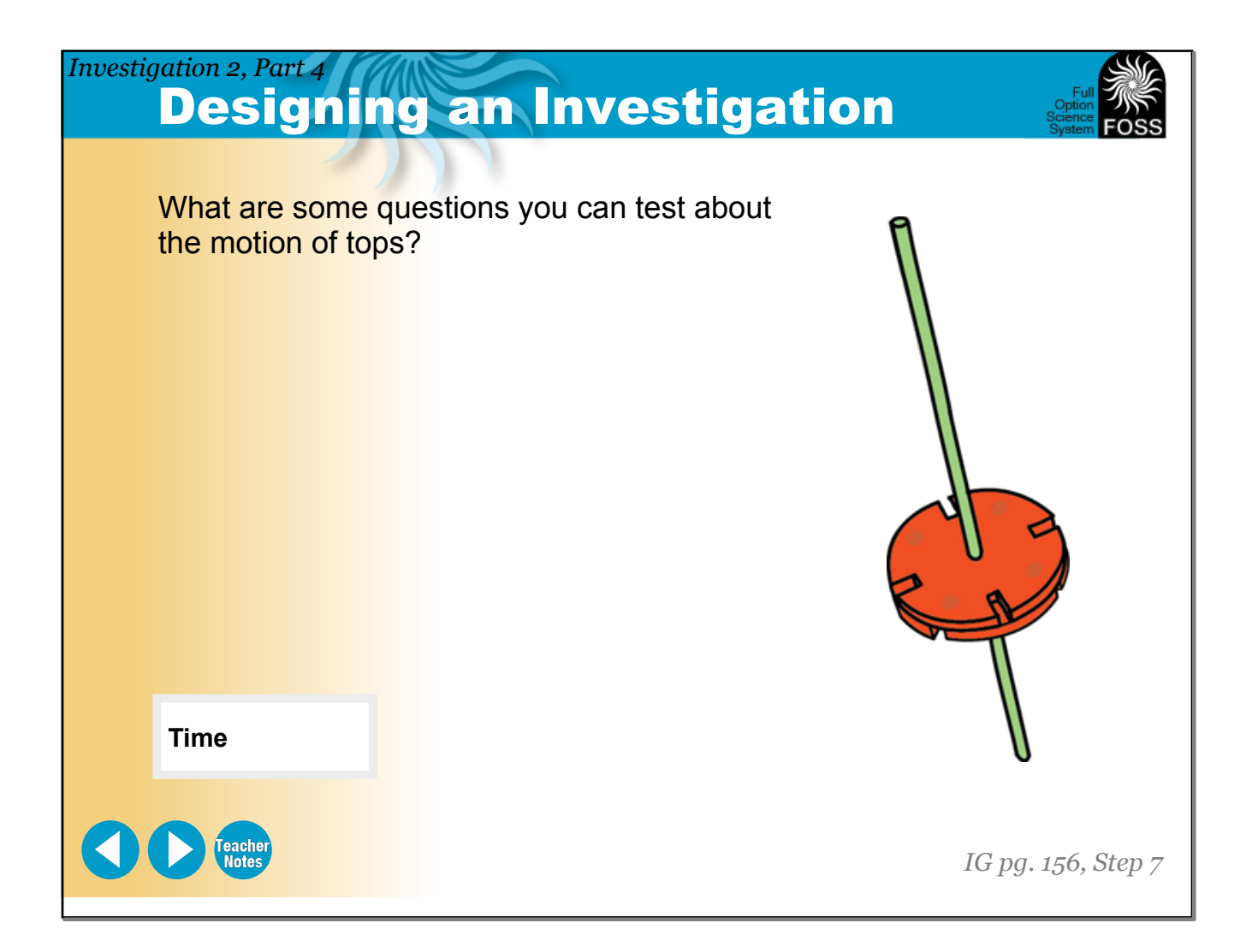

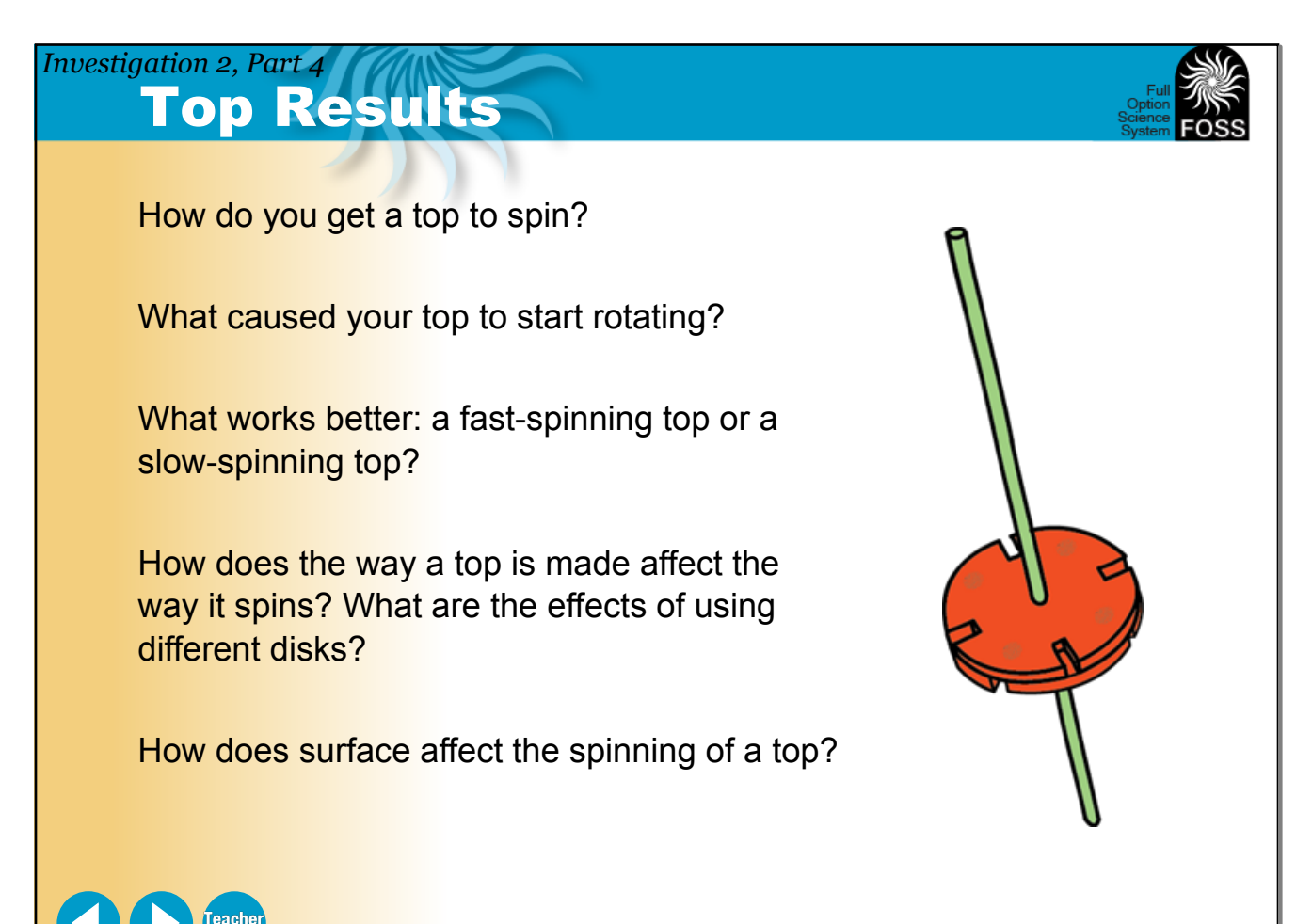

*IG pg. 156–157, Step 8*

**March 12, 2019**

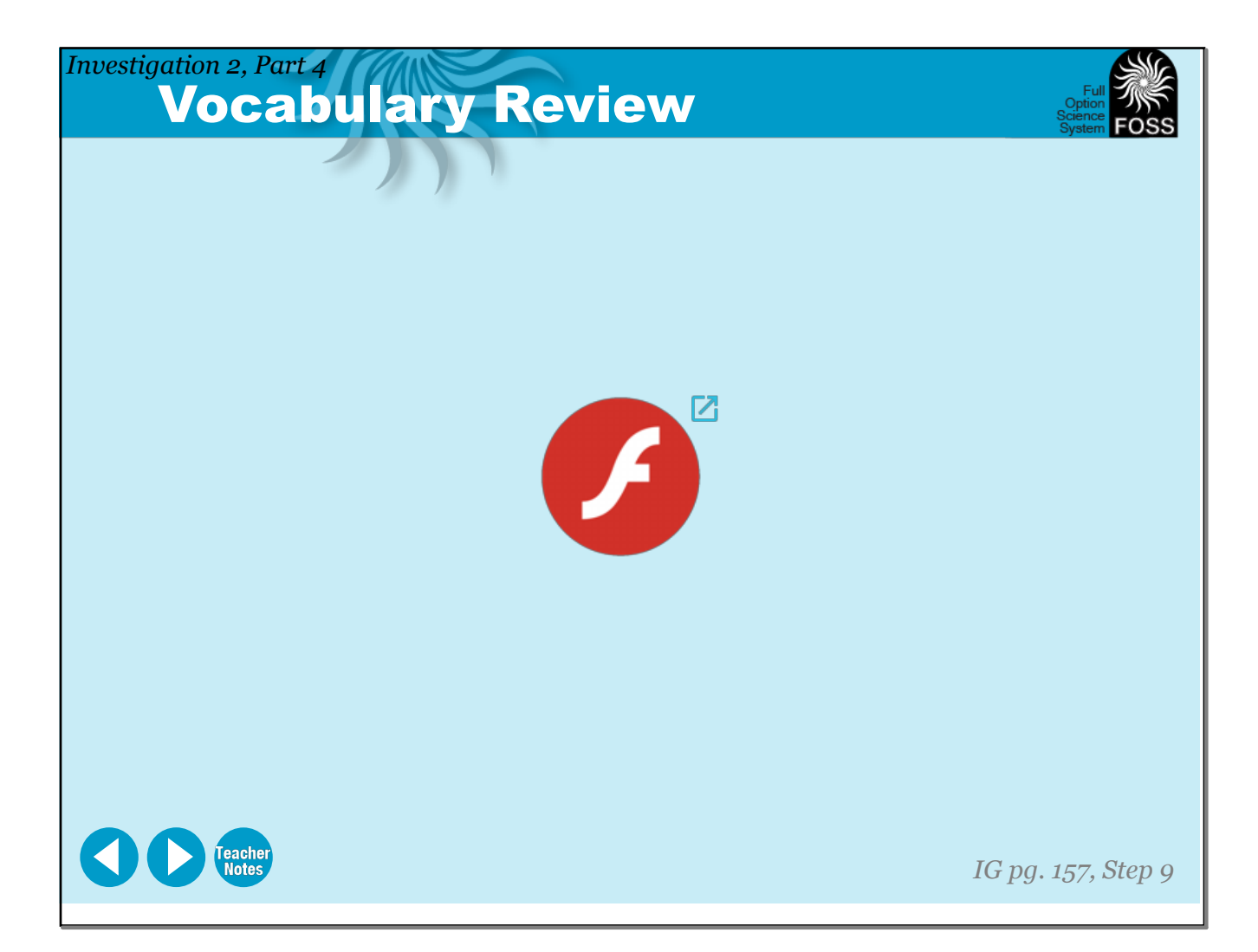

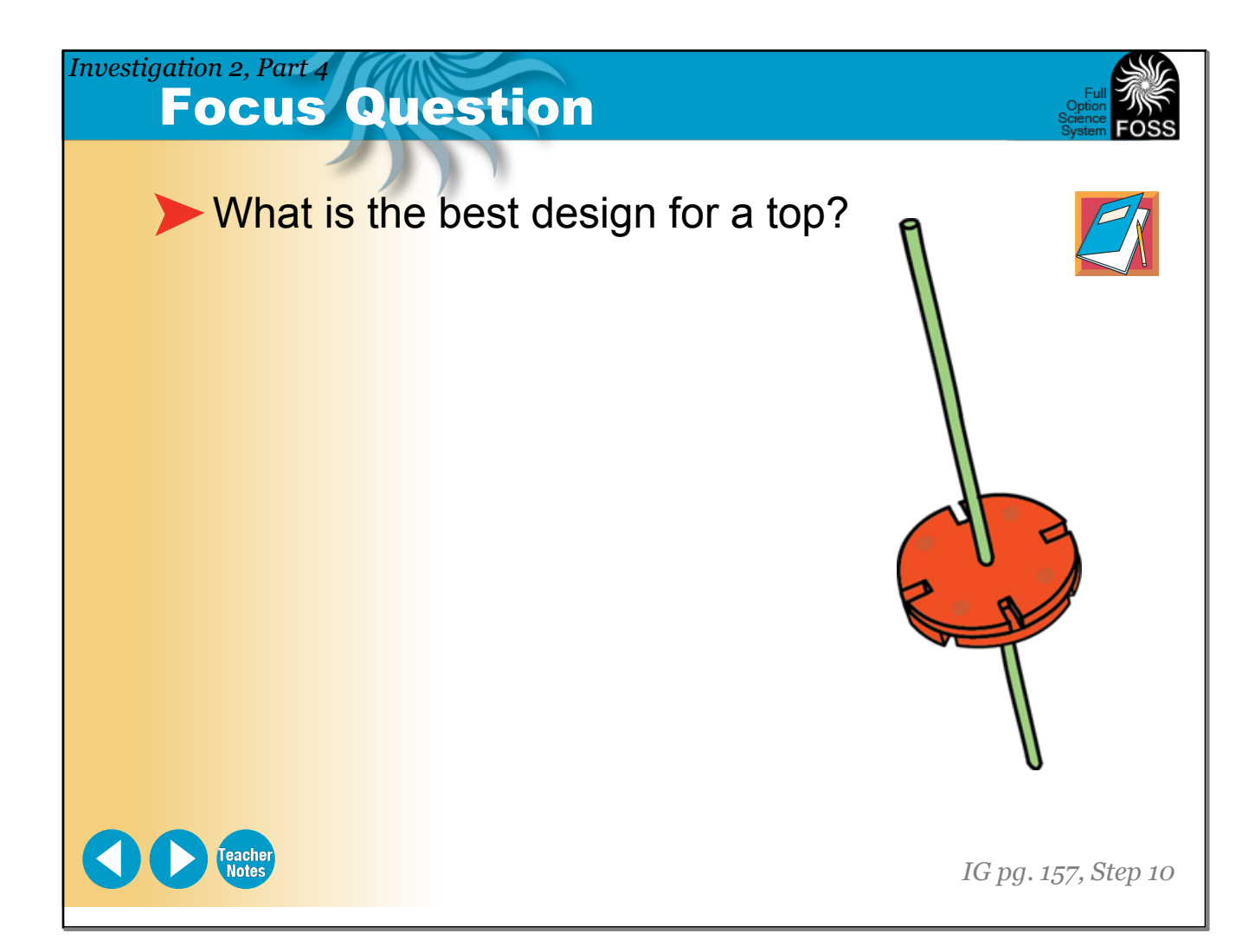

## **Spinning Designs** How do designs change on a spinning top? a. Cut a design along the outside line. Color it if you like. b. Poke a hole in the center of the design with a pencil. c. Slide the design on the top. d. Use tape (underneath the design) to hold the design in place. e. Use a paper clip to hold the top upright to observe slow rotation. f. When you use design B, don't color it. Put it on the top and observe the color *Investigation 2, Part 4*

of the design when it is spinning. g. Make your own design (design C) and observe that design when it is spinning.

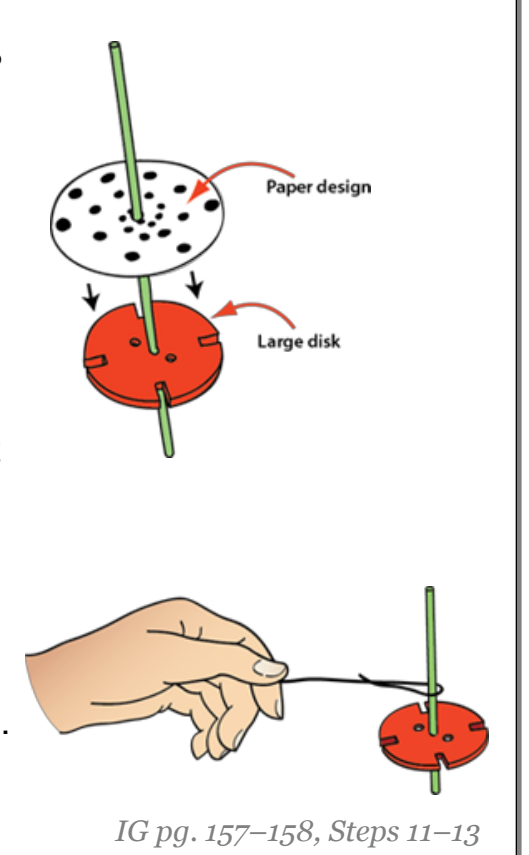

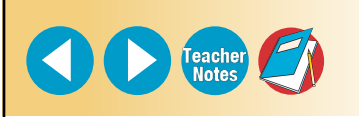

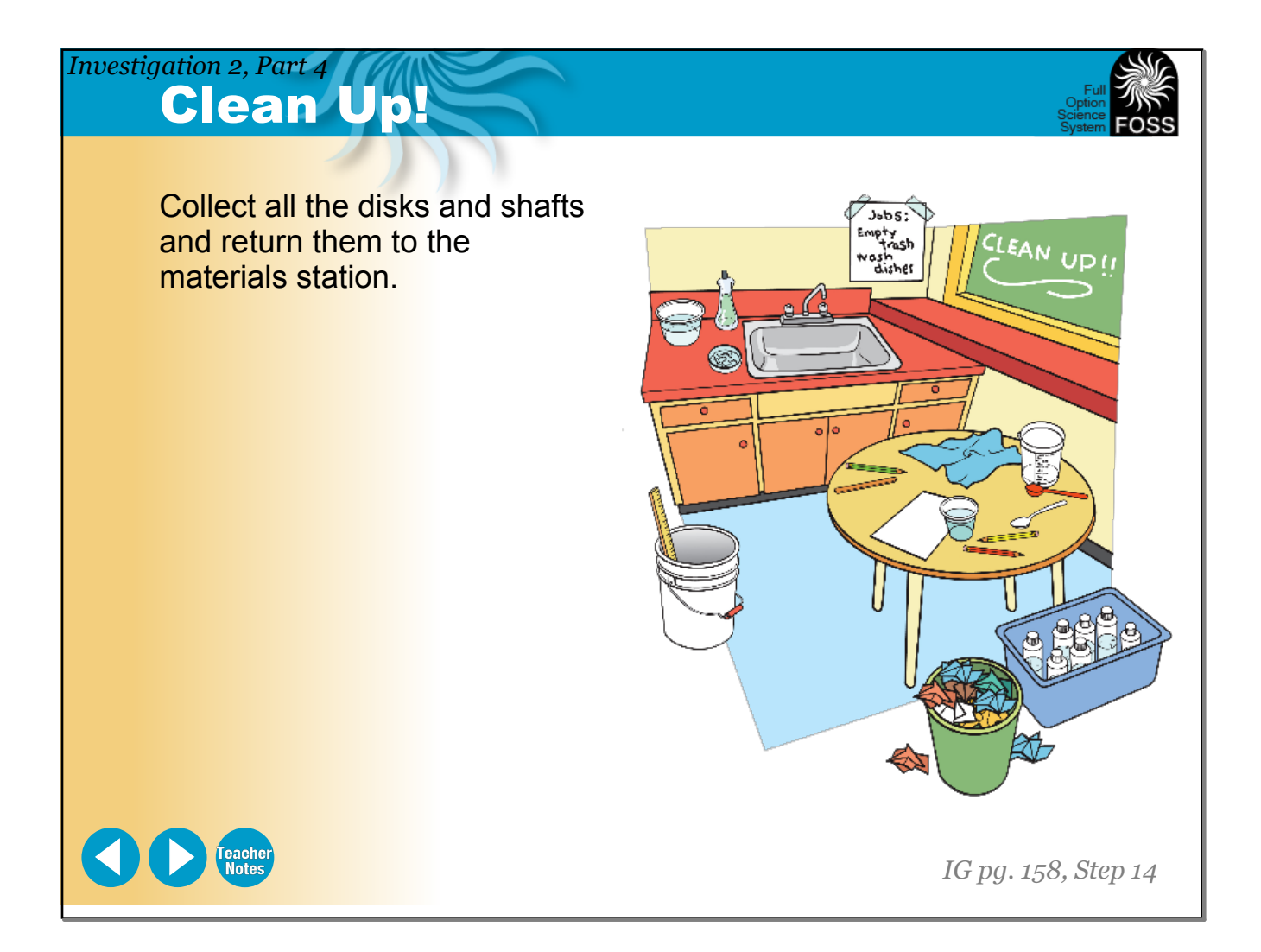

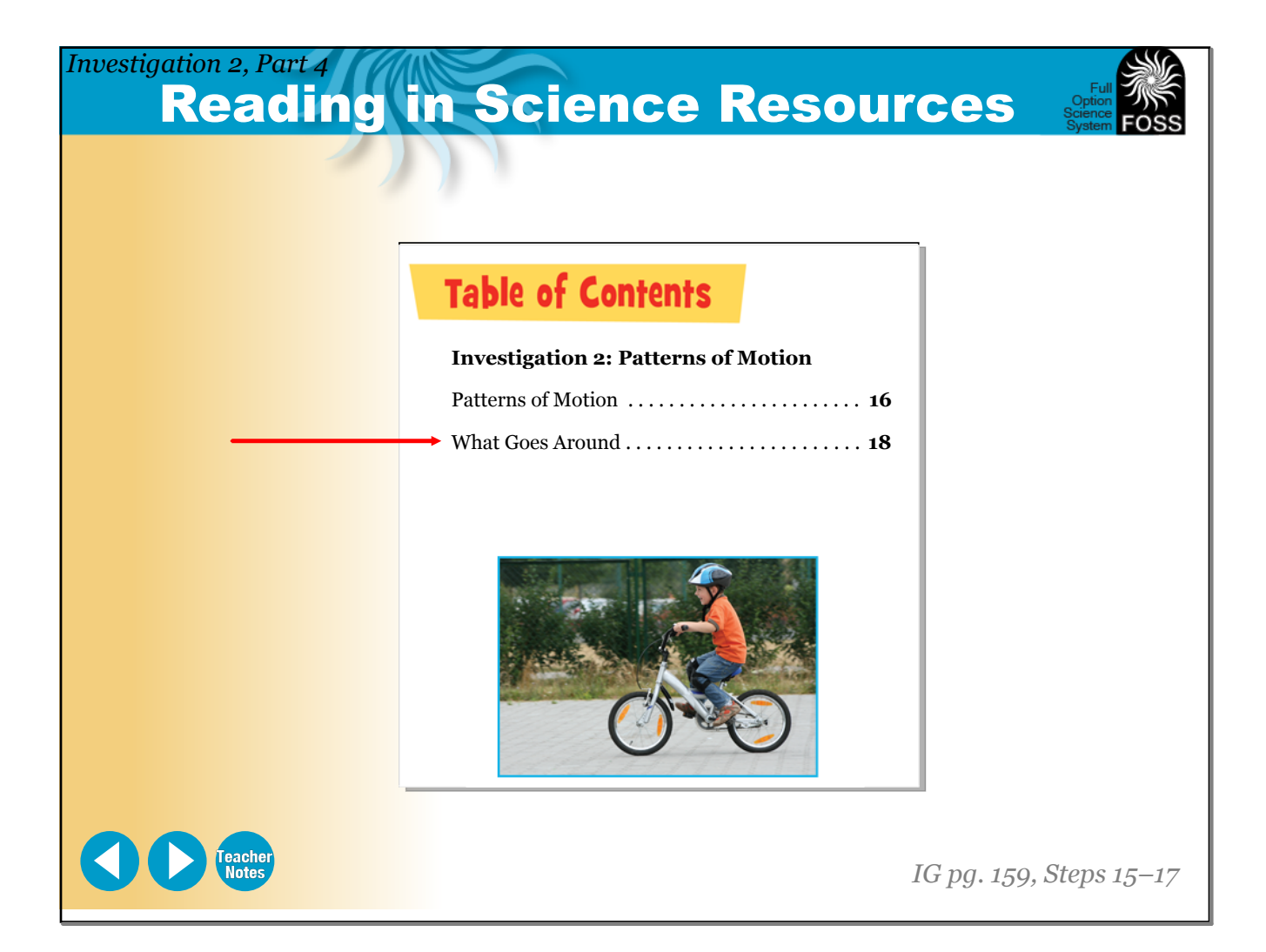

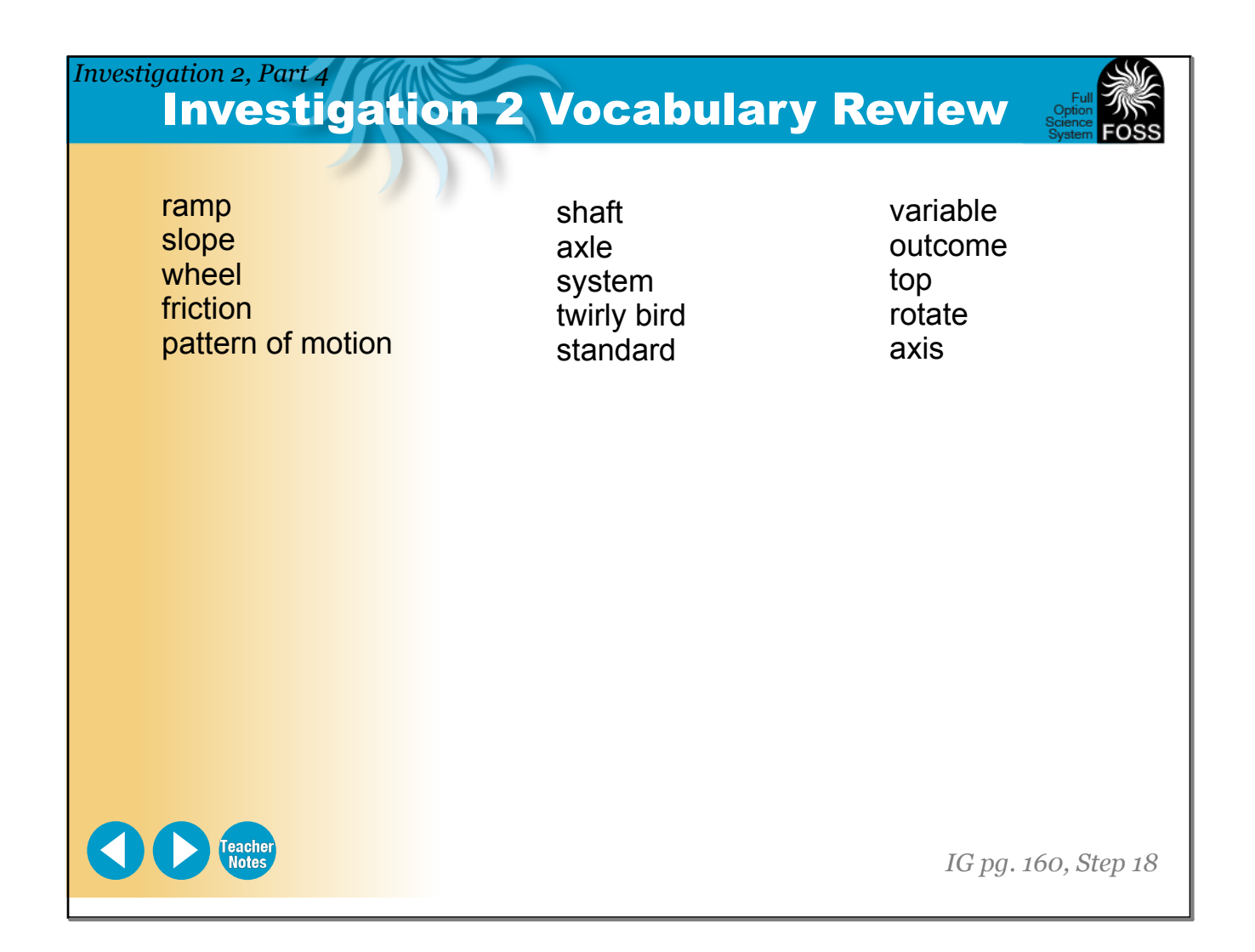

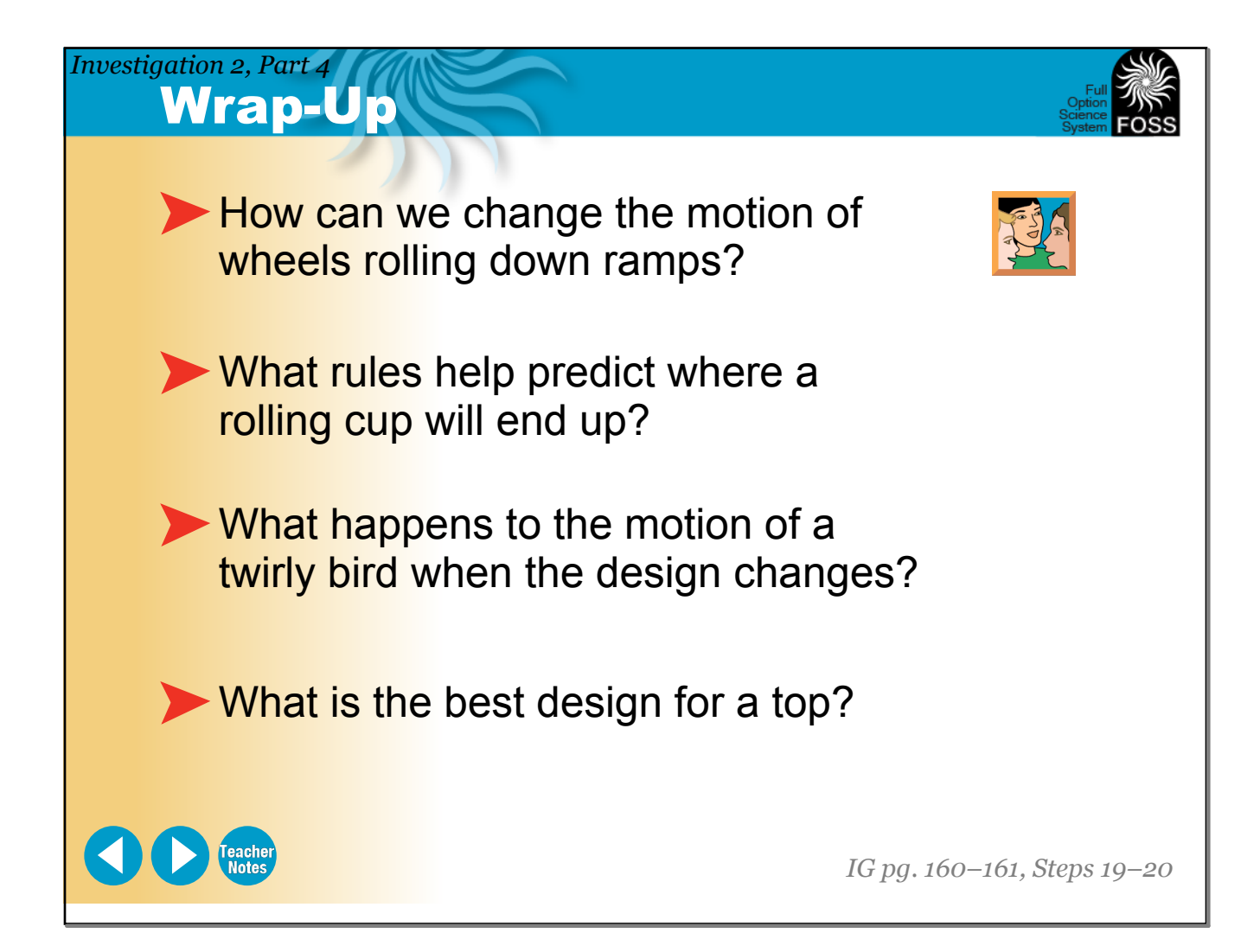

### Motion and Matter *Investigation 2, Part 4*

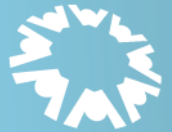

THE LAWRENCE HALL OF SCIENCE

UNIVERSITY OF CALIFORNIA, BERKELEY

## **Delta Education**

P.O. Box 3000<br>80 Northwest Boulevard<br>Nashua, NH 03063-4067<br>1-800-258-1302

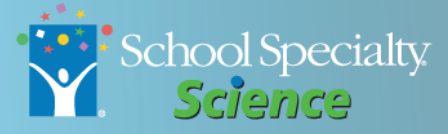

**Teacher Notes** 

**All rights reserved. Copyright The Regents of the University of California.** 

**IMPORTANT: BY DOWNLOADING, INSTALLING, AND/OR USING THIS SOFTWARE ("SOFTWARE"), YOU AGREE TO ALL THE TERMS IN THIS AGREEMENT, AS WELL AS ANY AND ALL ACCOMPANYING DOCUMENTATION. IF YOU DO NOT AGREE, DO NOT DOWNLOAD, INSTALL, AND/OR USE THIS SOFTWARE.**

The Regents of the University of California ("University") retains all rights in the Software. The University hereby grants the purchaser of this Software a limited, nonexclusive, nontransferable license to use the Software in accordance with the terms and conditions set forth herein. All materials contained herein are intended for classroom use only.

You hereby acknowledge that: (a) the Software may not be sublicensed or transferred to any third party; (b) you may not sell, distribute, rent or lease the Software to any third party; and (c) you will not make the Software available in any networked or time-sharing environment or transfer the Software to any computer or mobile device other than the single computer on which the Software is installed.

*FOSS Program Overview*

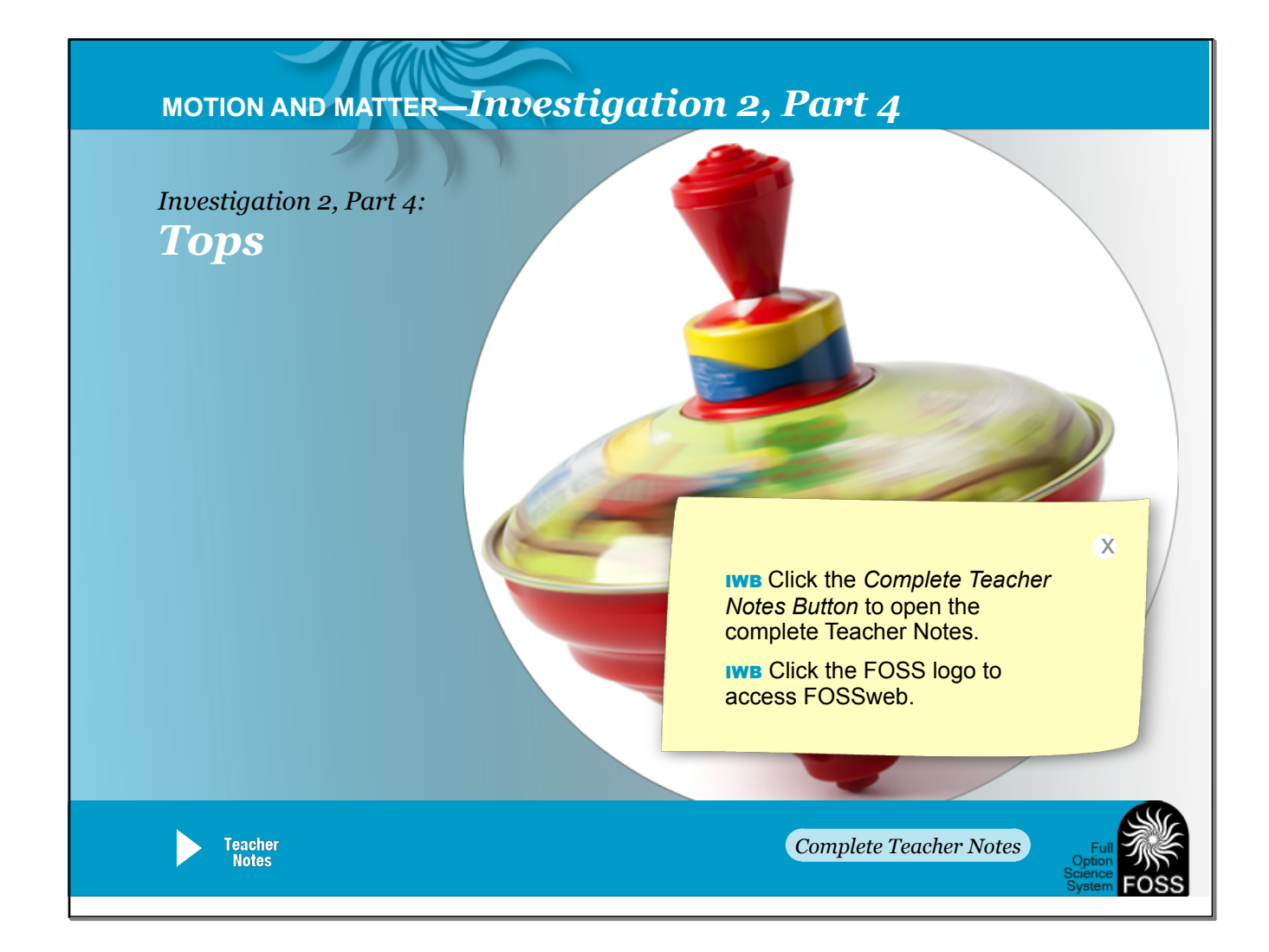

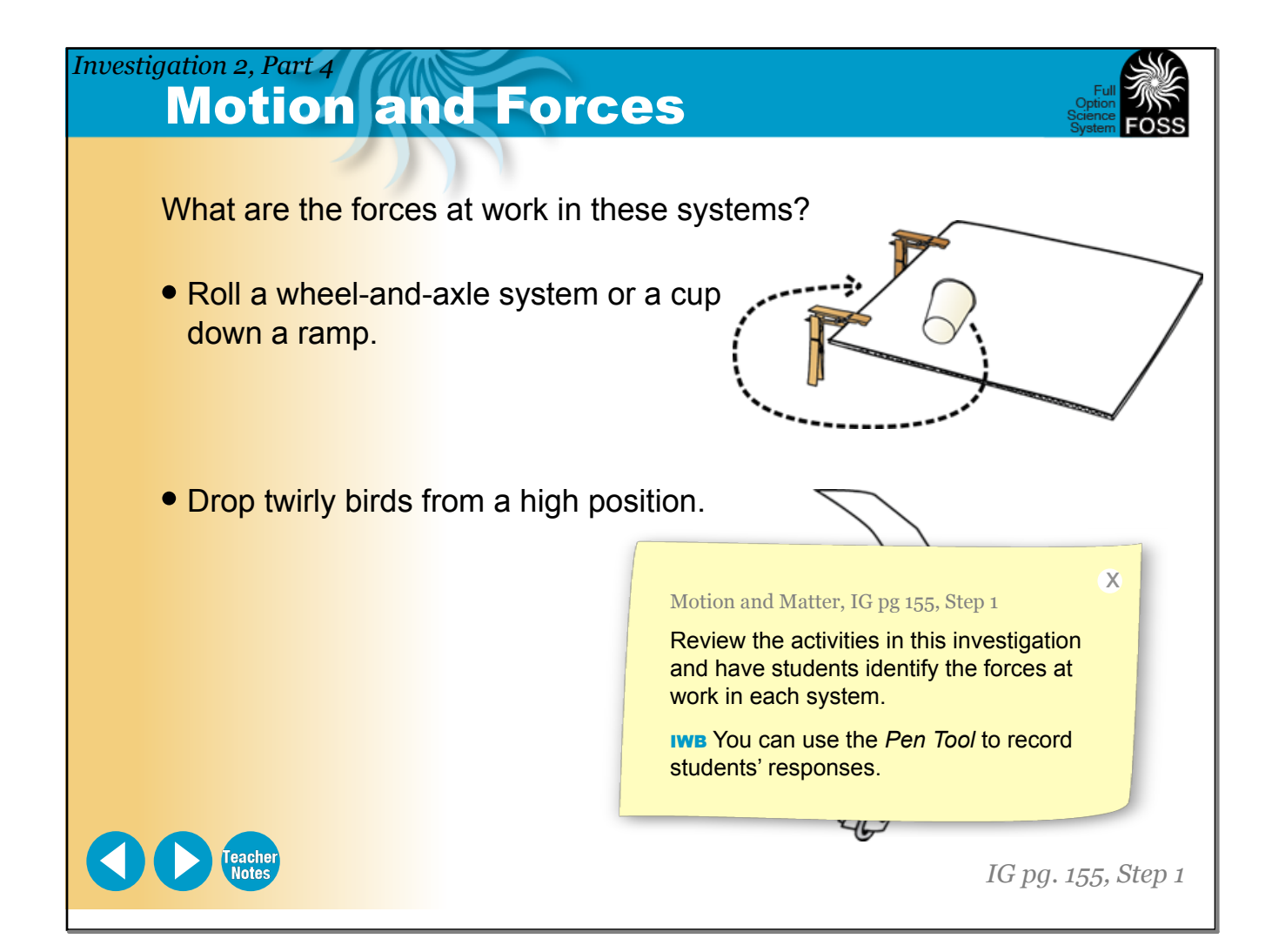

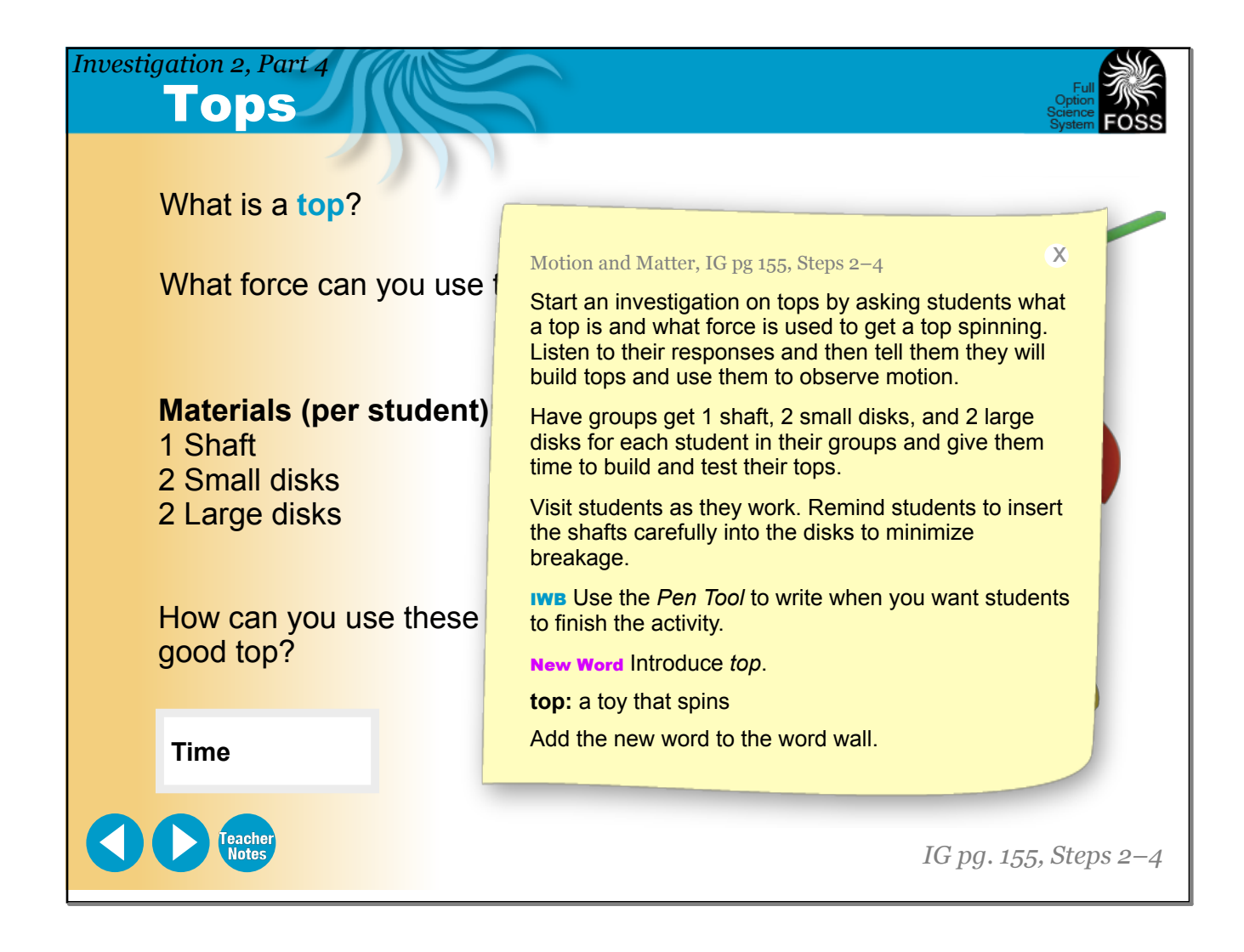

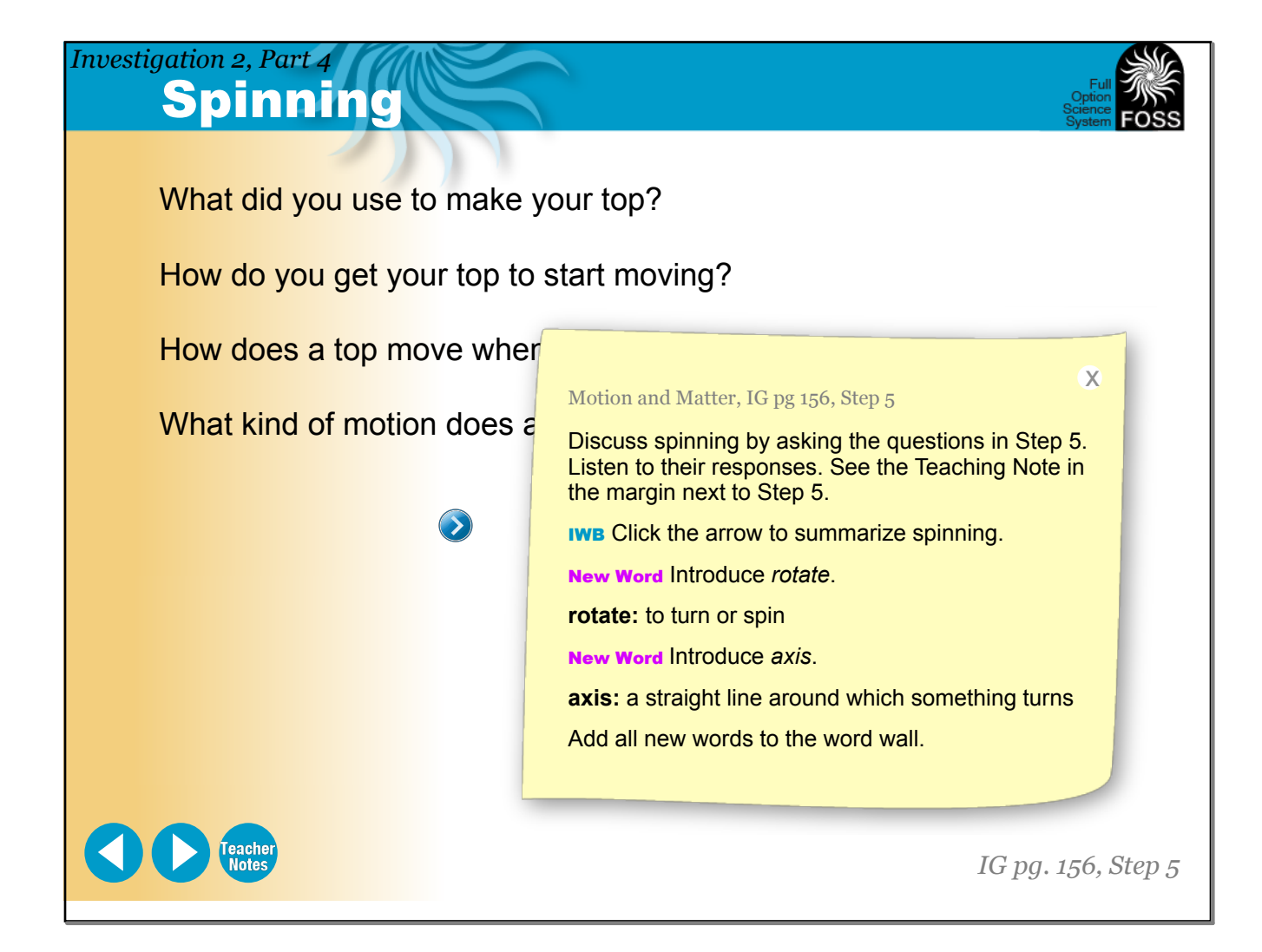

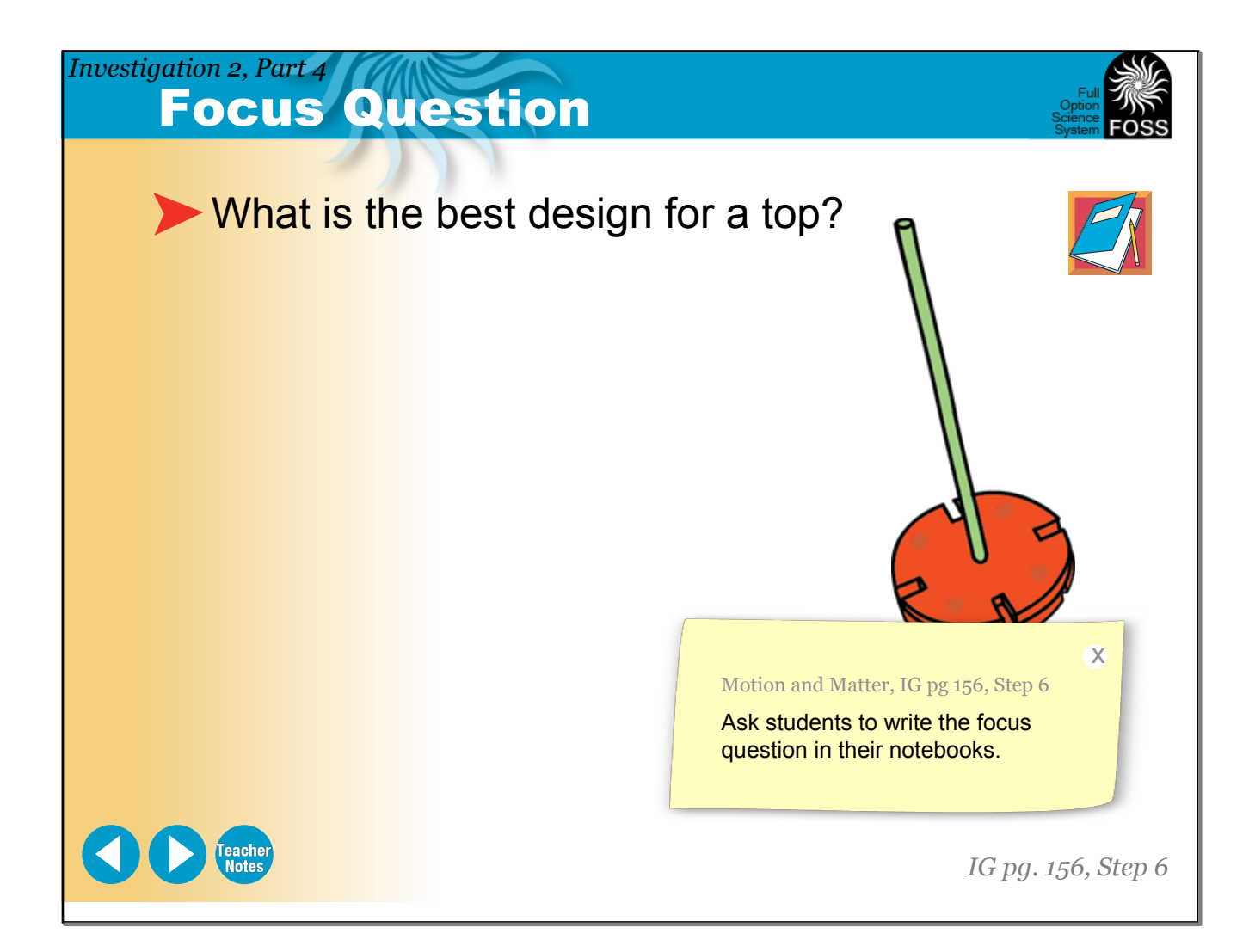

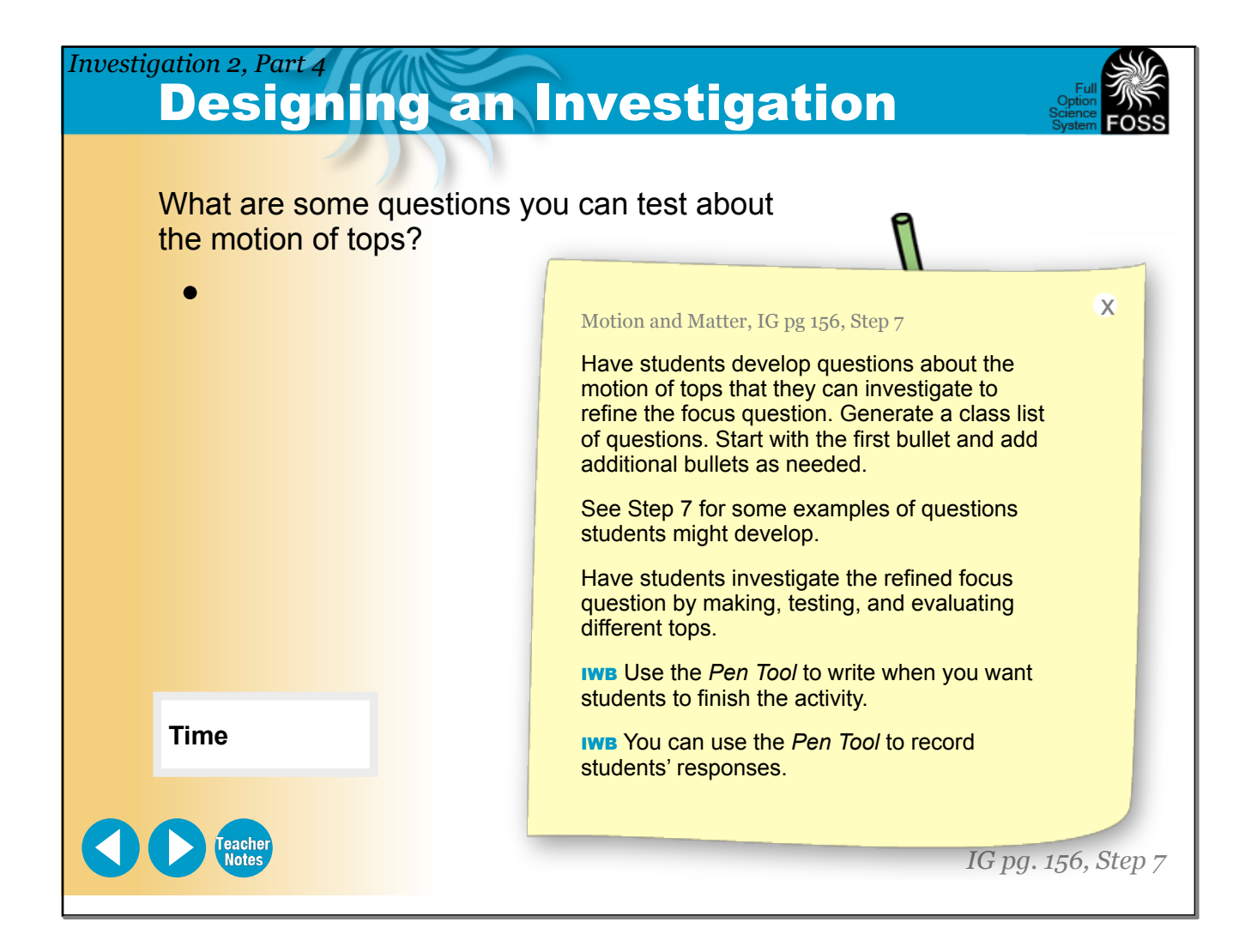

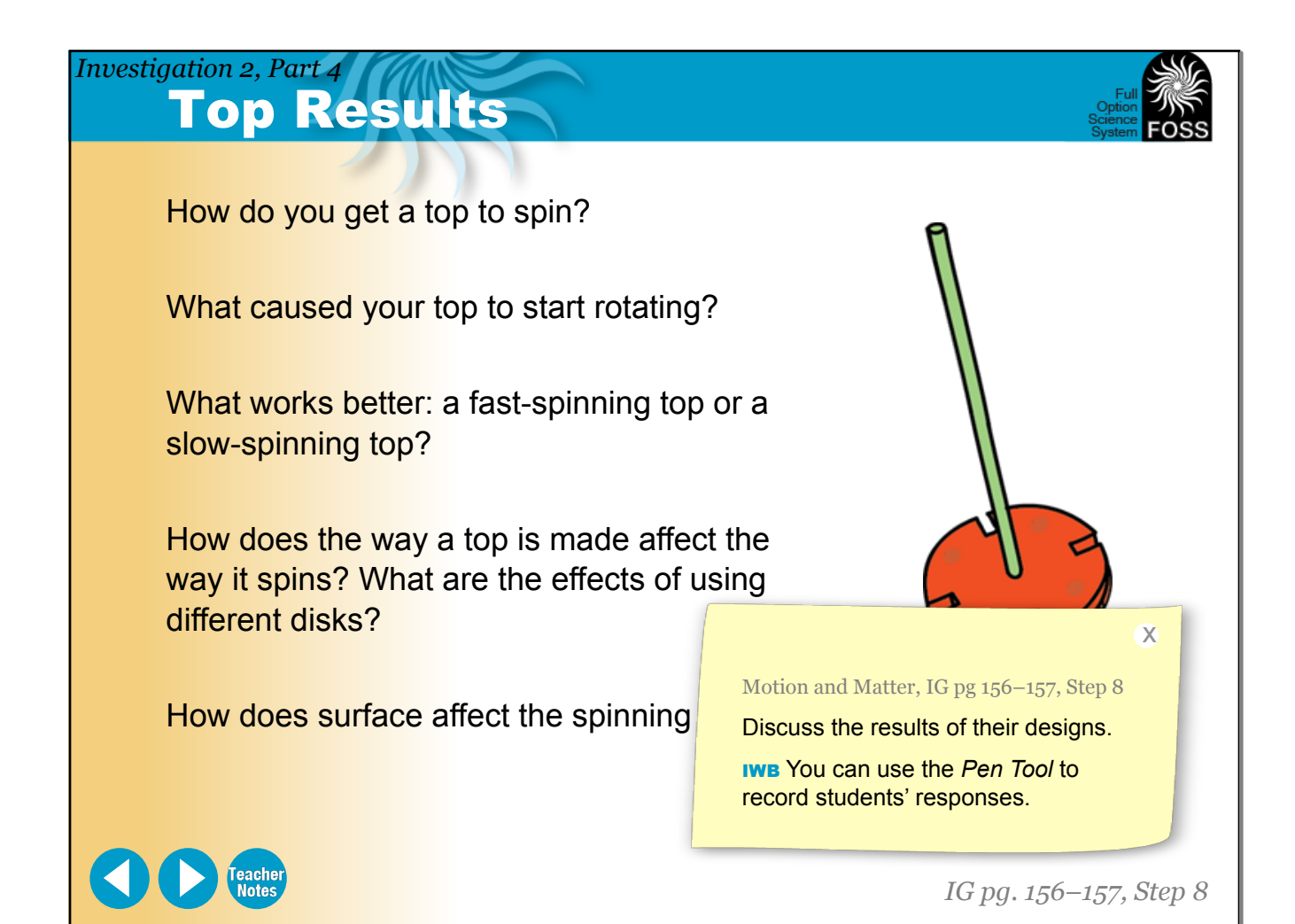

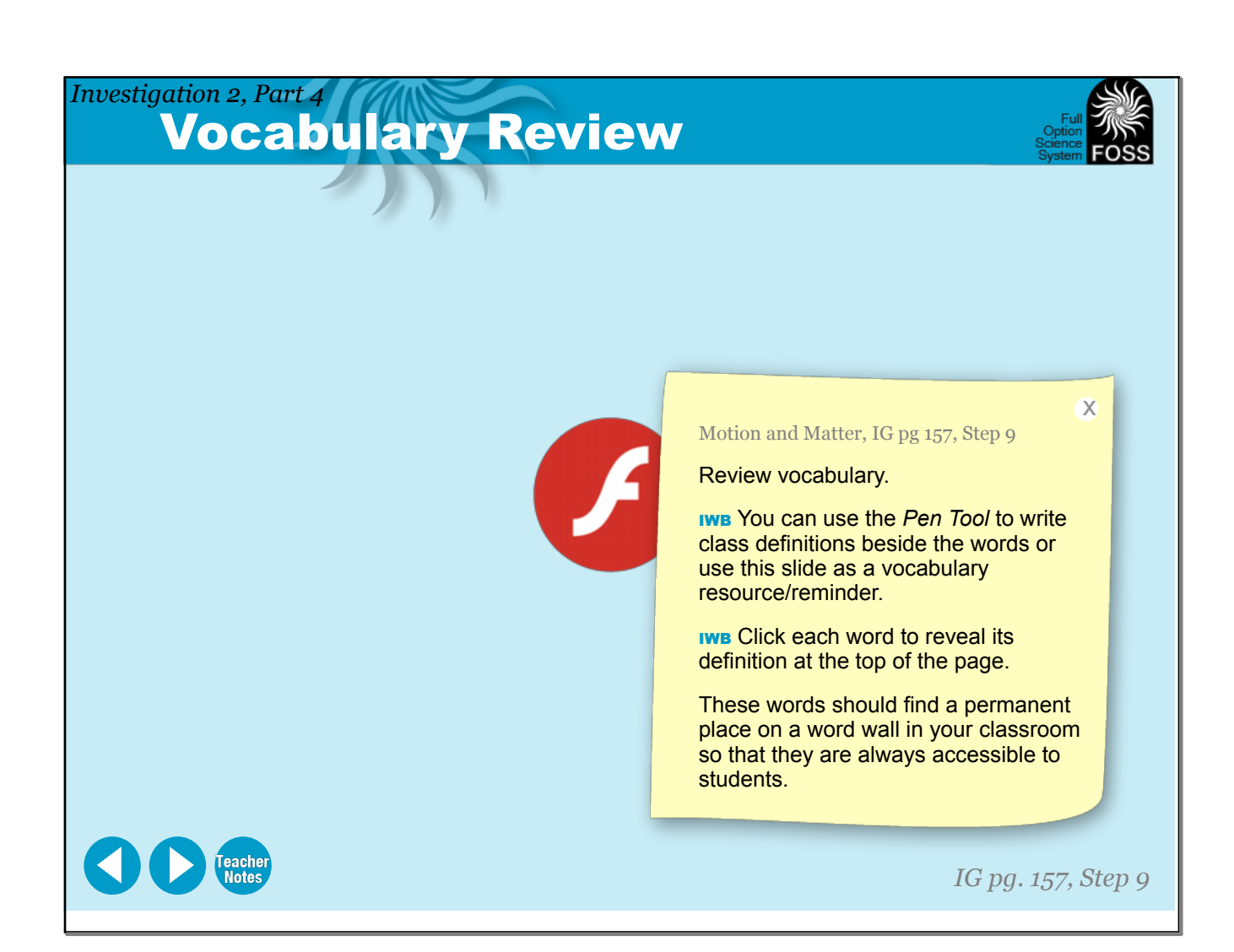

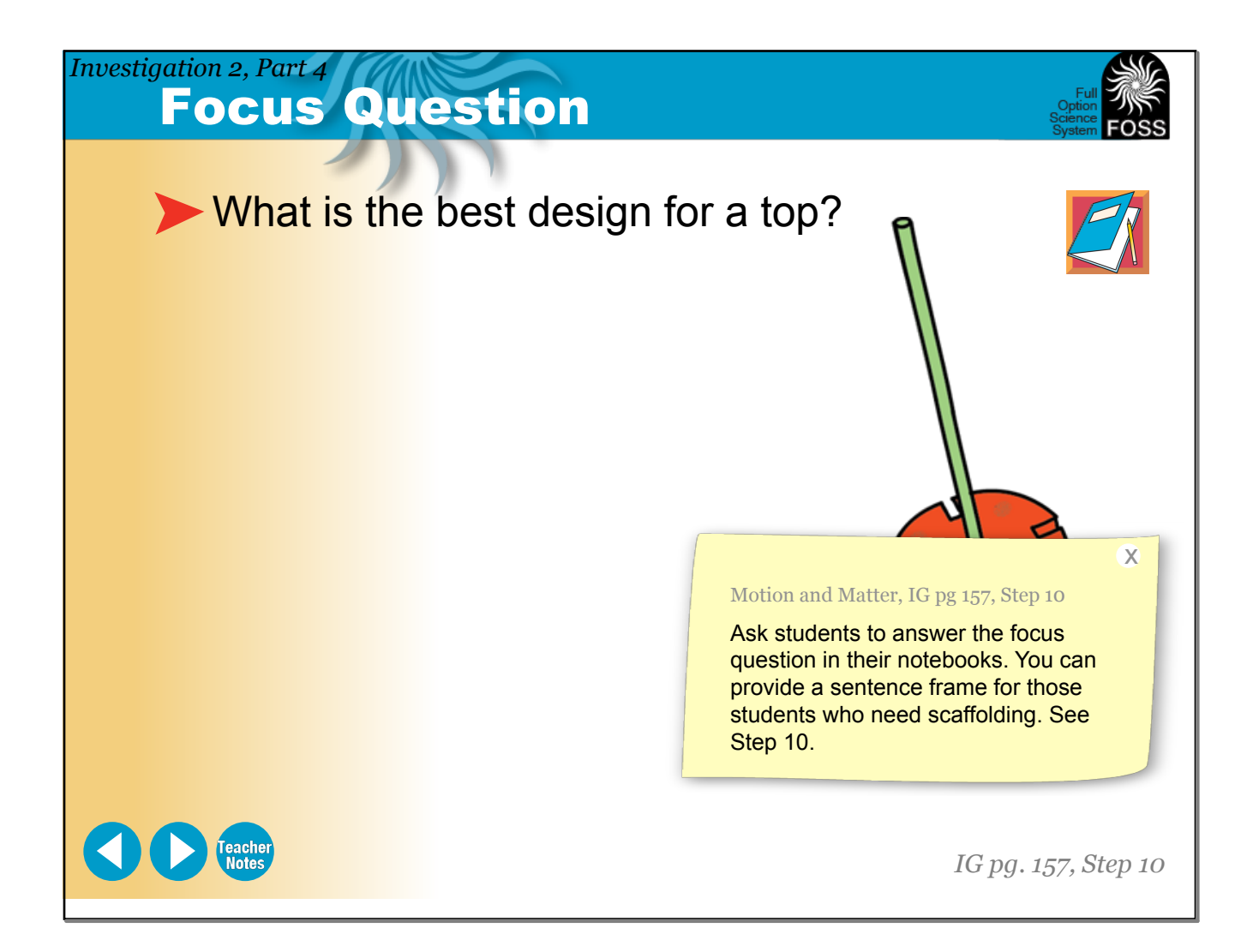

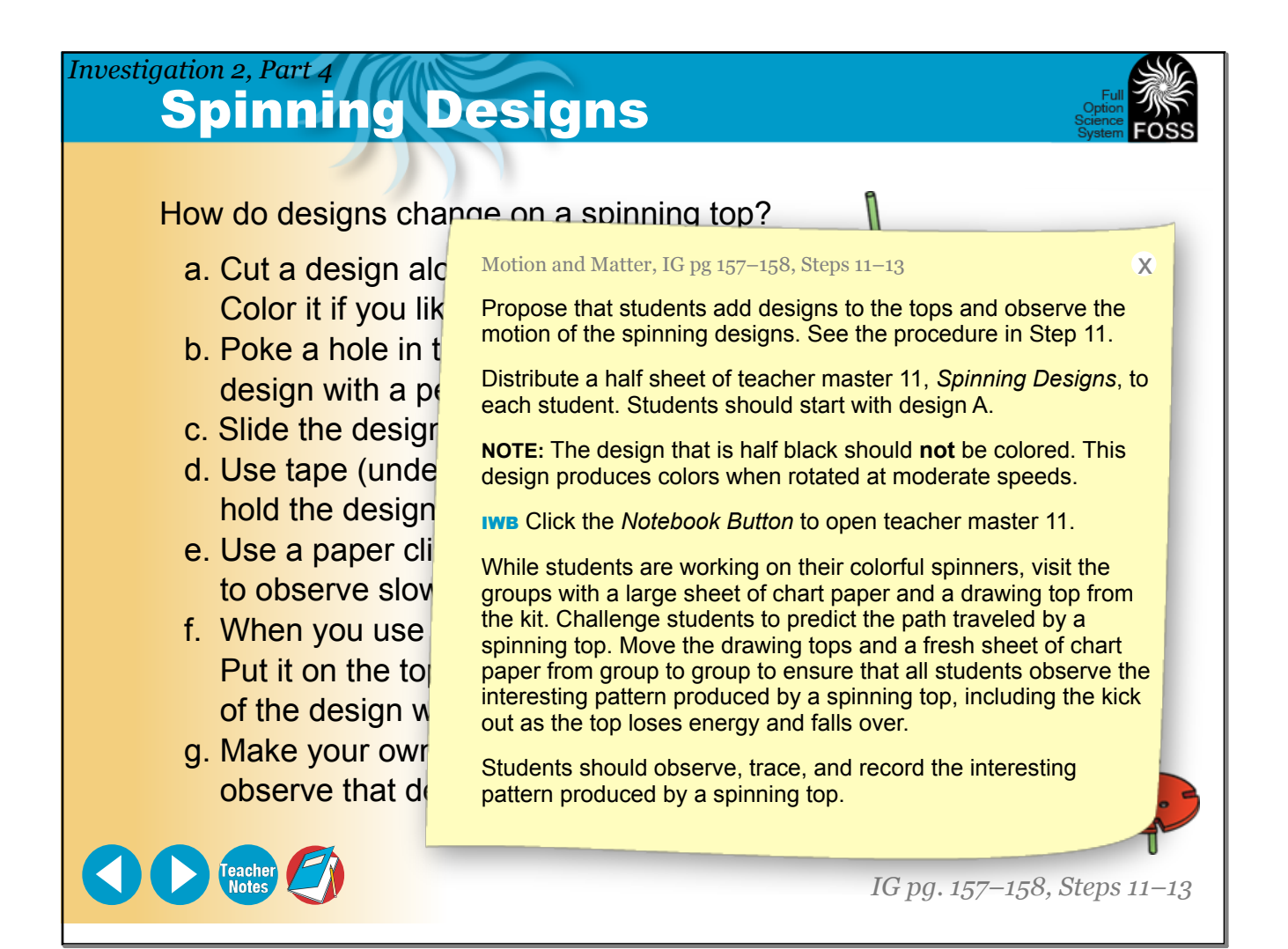

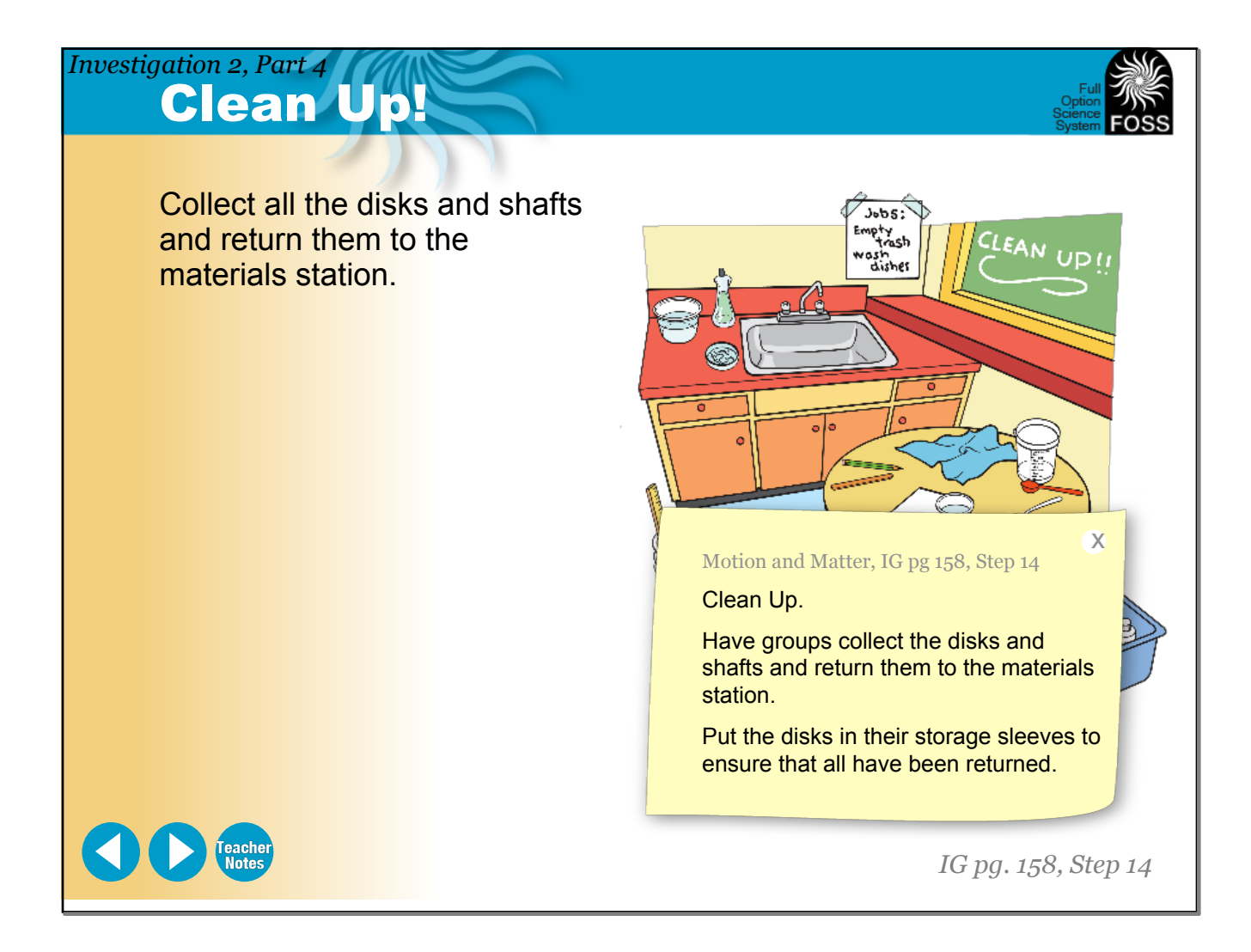

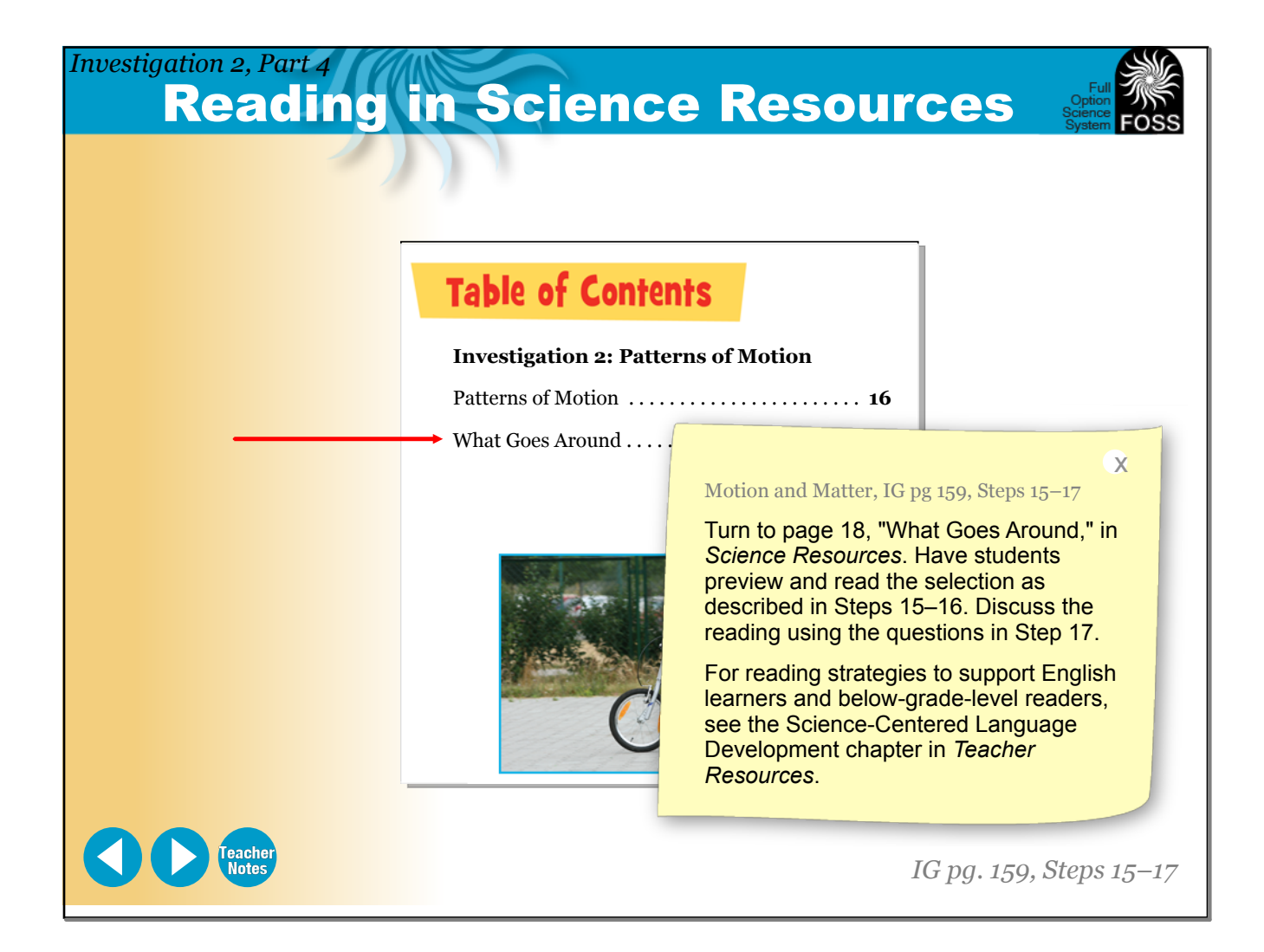

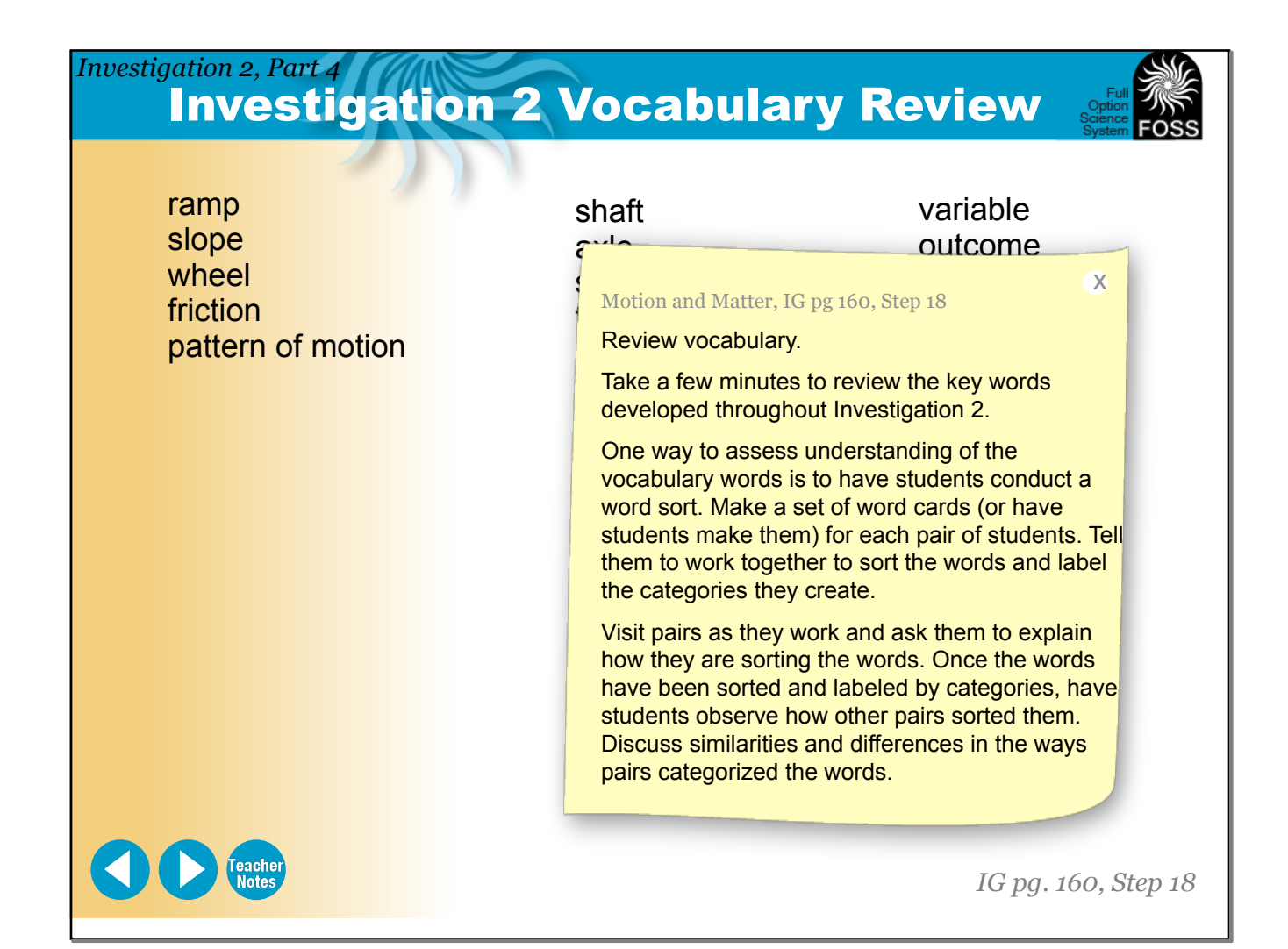

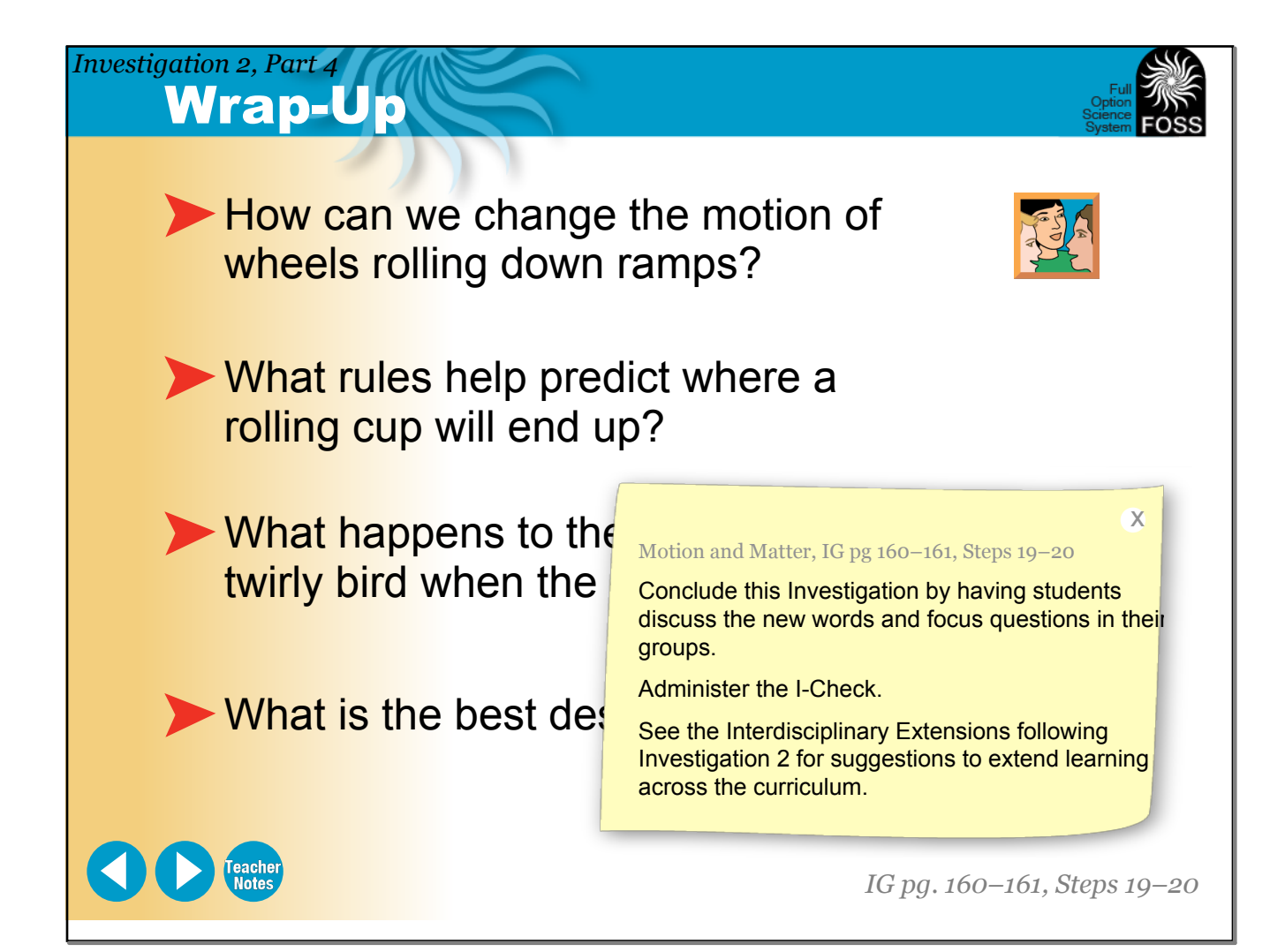

### *Investigation 2, Part 4* Motion and Matter

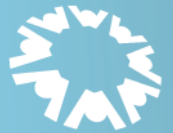

THE LAWRENCE **HALL OF SCIENCE** 

UNIVERSITY OF CALIFORNIA, BERKELEY

# **Delta Education**

P.O. Box 3000<br>80 Northwest Boulevard<br>Nashua, NH 03063-4067<br>1-800-258-1302

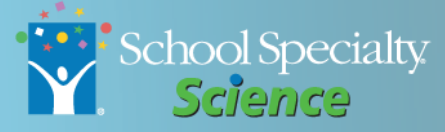

**Teacher Notes** 

**All rights reserved. Copyright The Regents of the University of California.** 

**IMPORTANT: BY DOWNLOADING, INSTALLING, AND/OR USING THIS SOFTWARE ("SOFTWARE"), YOU AGREE TO ALL THE TERMS IN THIS AGREEMENT, AS WELL AS ANY AND ALL ACCOMPANYING DOCUMENTATION. IF YOU DO NOT AGREE, DO NOT DOWNLOAD, INSTALL, AND/OR USE THIS SOFTWARE.**

The Regents of the University of California ("University") retains all rights in the Software. The University hereby grants the purchaser of this Software a limited, nonexclusive, nontransferable license to use the

x

### $\frac{1}{2}$  compared  $M$ otten $\frac{1}{2}$ Motion and Matter

 $\overline{O}$  Portugale that is a the Software may not may not write  $\overline{O}$  the Software may not may not may not may not write  $\overline{O}$ **IWB** Click each logo to access its may not sell and the selective website. The Software to Software the Software to Software to Software to Softw

**IWB** Click the *FOSS Program*  $\frac{1}{2}$ **Overview Button to open the FOSS** Program Overview.

*FOSS Program Overview*